## **Allgemeines**

Das Programm Krematorium besteht aus folgenden Teilen / Modulen:

- Krematorium Erfassung aller Einäscherungsfälle
- Adressen Verwaltung aller Kontakte
- Rechnungen Erstellung und Auflistung der Rechnungen
- Artikel Hilfsmodul zur Erstellung von Leistungen wie z.B. Fahrtkosten
- Statistik Auswertung der eigenen Datenbestände
- Programmdaten für den Systemadministrator / Systemeinrichtung

Der Programmaufbau sowie die Funktionalitäten sind in alle Bereichen gleich oder ähnlich. Es werden die gleichen Symbole / Icons für die gleiche Funktion verwendet. Auch der Maskenaufbau und die Darstellung/Anzeige der Masken ähnelt sich.

### **Programmstart**

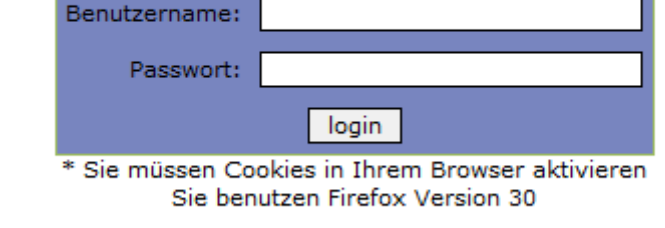

TomBisto

Programm-Anmeldung: Benutzername Kennwort

Jeder Mitarbeiter erhält vom Systemadministrator seine Zugangsdaten Benutzername und Kennwort.

## **Start - Symbole für einzelnen Programmbereiche**

and describ advaint course

Programmdaten | Über mich | Abmelden

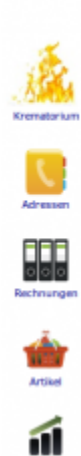

 $\rightarrow$ 

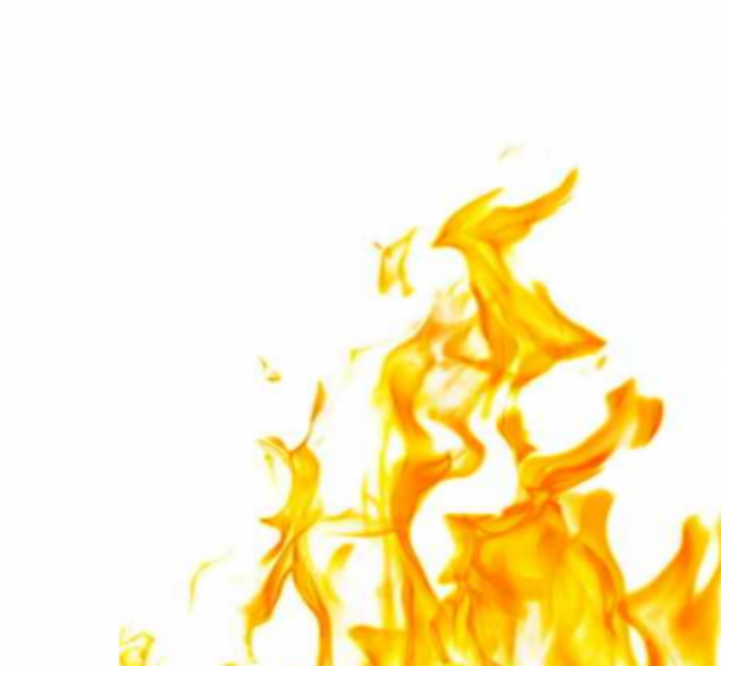

Über diese Symbole / Icons werden die einzelnen Programmteile gestartet

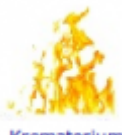

Krematorium Erfassung aller Einäscherungsfälle

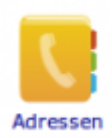

Verwaltung aller Kontakte

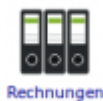

Rechnungen - Erstellung uns auf Auflistung

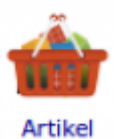

Artikel - Hilfsmodul zur Erstellung von Leistungen wie z.B. Fahrtkosten

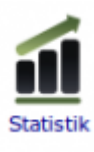

Statistik - Auswertung der eigenen Datenbestände

# **Drawinsmm Dater**

Programmdaten - für den Systemadministrator/Systemeinrichtung

#### **Maskenaufbau**

#### **Menueleiste**:

Bearbeiten - Bearbeitungsmöglich im jeweiligen Modul

Ansicht - Maskenanzeige definieren Hilfe

Hilfe -

#### **Bearbeitungssymbole**:

Symbole für die Fallbearbeitung – siehe Allgemeine Symbolik für die Bearbeitung

#### **Datentabelle**:

Anzeige der vorhandenen Daten

#### **Tabellenfuß**:

Siehe Tabellenfuß und Blättern in der Tabelle

#### **Allgemeine Symbolik für die Bearbeitung**

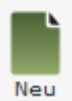

Neuen Datensatz anlegen

Bearbeiten [D](http://wiki.girona.de/lib/exe/detail.php?id=krematorium%3Aallgemein&media=tombisto:systemadmin:a1.png)atensatz beaerbeiten

Ш Löschen [D](http://wiki.girona.de/lib/exe/detail.php?id=krematorium%3Aallgemein&media=tombisto:systemadmin:a2.png)atensatz löschen

Neu laden Datensatz neu laden

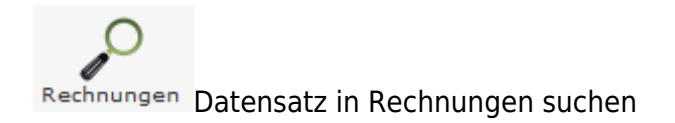

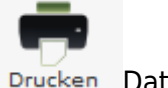

Drucken Datensatz drucken

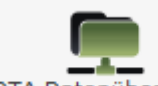

[D](http://wiki.girona.de/lib/exe/detail.php?id=krematorium%3Aallgemein&media=tombisto:systemadmin:a8.png)TA Datenübergabe Datenübergabe

Speichern [D](http://wiki.girona.de/lib/exe/detail.php?id=krematorium%3Aallgemein&media=tombisto:systemadmin:a10.png)atensatz speichern

Abbrechen Abbrechen

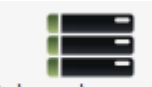

Datensatz merken Datensatz merken

From: <http://wiki.girona.de/>- **Girona Wiki**

Permanent link: **<http://wiki.girona.de/doku.php?id=krematorium:allgemein&rev=1409648798>**

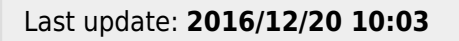

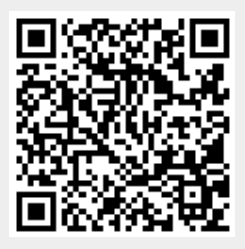